# ANDROID ALKALMAZÁSFEJLESZTÉS

#### Adattárolás

**SharedPreference** Belső - külső tároló PreferenceActivity Felhő alapú tárolás **SQLite** 

**2017. március 22.** Sicz-Mesziár János sicz-mesziar.janos@nik.uni-obuda.hu

### Shared Preference

Egy egyszerű megoldás primitív értékek perzisztens tárolására.

Az alábbiakat lehet: boolean, float, int, long, string.

Felhasználói beállításoknál is erre építenek, de arra van egységes megoldás!

Tárolás:

```
String PrefFileName = "MyPrefName";
SharedPreferences settings = getSharedPreferences(PrefFileName, 0);
SharedPreferences.Editor editor = settings.edit();
editor.putInt("test", 1027);
editor.commit();
```
Visszaállítás:

```
SharedPreferences settings = getSharedPreferences(PrefFileName, 0);
int szam = settings.getInt("test", 0);
```
## Belső tároló

Fájlmentés közvetlenül a belsőtárolóra.

Ha az alkalmazást törlik, akkor ezek a fájlok is törlődnek!

Alapértelmezetten más alkalmazás nem fér hozzá.

#### Tárolás:

```
String FILENAME = "StorageFile";
String saveThis = "Helló Storage!";
FileOutputStream fos = openFileOutput(FILENAME, MODE_PRIVATE);
fos.write(saveThis.getBytes());
fos.close();
```
/data/data/hu.uniobuda.nik.StorageTest/files/StorageFile

#### Betöltés:

```
FileInputStream fis = openFileInput(FILENAME);
byte[] buffer = new byte[1024]; int len;while((len = fis.read(bluffer)) > 0)Log.d("TAG", new String(buffer, 0, len));
fis.close();
```
[Továbbá](http://developer.android.com/guide/topics/data/data-storage.html#files): fileList() , deleteFile(), getDir(), …

## Külső tároló - SD kártya

- Bármely másik alkalmazás (v. felhasználó) által olvasható és írható, osztott háttértár.
- Bármikor eltávolíthatja a felhasználó.

Már kevésbé jellemző az MTP képes készülékek miatt!

#### **Ellenőrizni kell az elérhetőségét és állapotát:**

```
String state = Environment.getExternalStorageState();
if(state.equals(Environment.MEDIA_MOUNTED)){
       // Elérhető, írható és olvasható
}else if(state.equals(Environment.MEDIA MOUNTED READ ONLY)){
       // Elérhető, de csak olvasható
}else{ 
       // Más állapotban van... DE se nem írható, se nem olvasható 
}
                      Jogosultság: android.permission.WRITE_EXTERNAL_STORAGE
```
String sdcard =

Environment.getExternalStorageDirectory().getAbsolutePath();

## Preference Activity

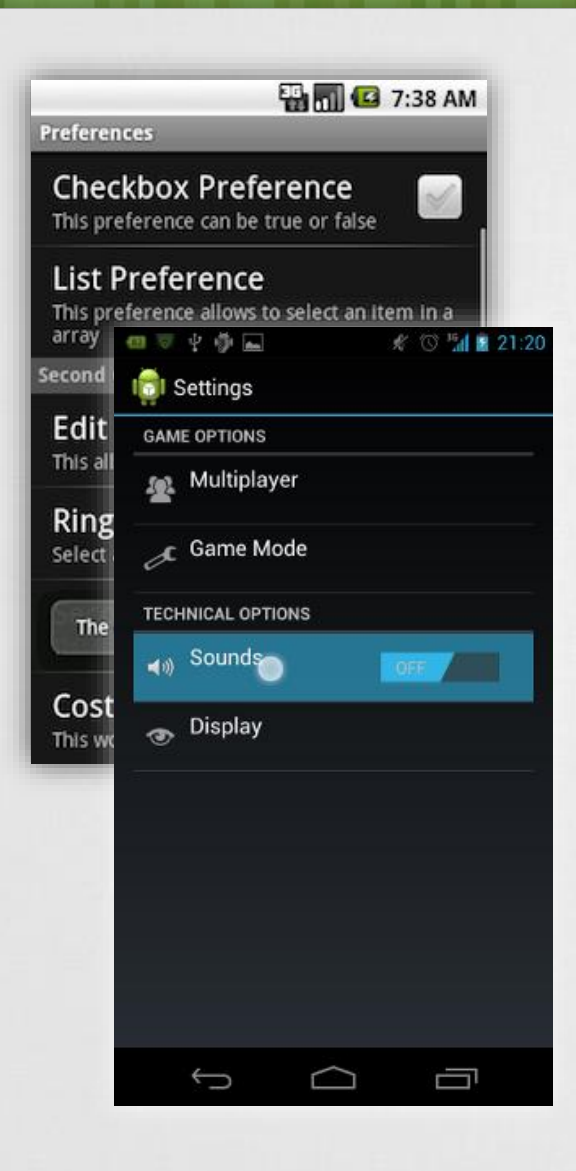

#### Kimondottan felhasználói beállítások tárolása.

#### Néhány beépített form:

CheckBoxPreference, EditTextPreference, ListPreference, RingtonePreference + Egyéni!

#### Témák szerint kategorizálhatunk.

#### Preference XML létrehozása:

- 1. File > New > Other… > Android XML File
- 2. Layout helyett Preference típus!
- 3. Add > ChechBoxPreference, …

#### Java osztály:

- 1. extends PreferenceActivity
- 2. onCreate() implementálása
- 3. addPreferencesFromResource()

#### + AndroidManifest.xml

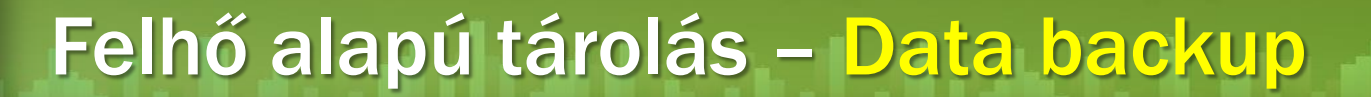

- **Adatmentés felhőbe v. visszaállítási pont beállításokról.**
- **Akkor jó, ha:**
- Factory reset történt, pl.: felhasználó által
- Új készüléket vett/kapott a felhasználó

Ez nem szinkronizáció!

- **Nem garantált, hogy minden eszközön elérhető!**
- Az alkalmazás működést ez nem befolyásolja, pusztán nem lesz restore() hívás

#### **Használata**

- BackupAgent
- BackupAgentHelper
- [Részletek](http://developer.android.com/guide/topics/data/backup.html) itt

#### **Google Dashboard-ban**

<https://www.google.com/dashboard/>

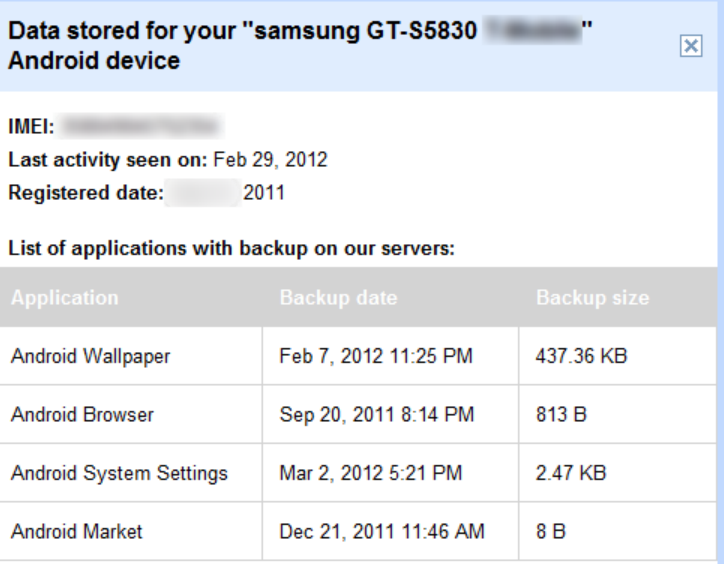

### Felhő alapú tárolás – Storage services

**Fájlok kezelése a felhőben:**

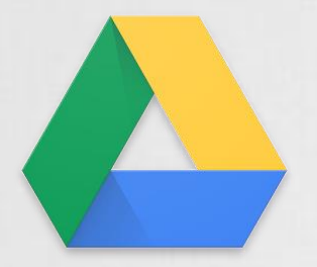

Google Drive Android API <https://developers.google.com/drive/android/>

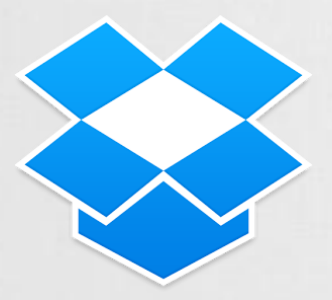

DropBox Core Android API

<https://www.dropbox.com/developers/core/start/android>

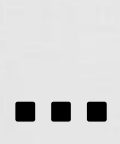

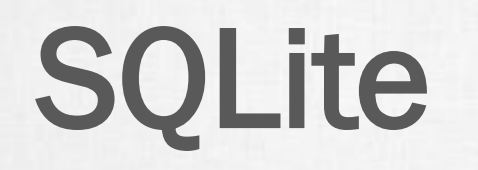

## SQLite-ról

- Egy önálló, szerver nélküli, konfigurálást nem igénylő, tranzakciós adatbázis motor. – [www.sqlite.org](http://www.sqlite.org/)
- Android alatt teljes SQLite támogatás.
- Alkalmazáson belül bárhonnan elérhető, de azon kívül nem!
- ContentProvider-ek segítségével lehetséges az alkalmazások közötti adatcsere is.

Pl.: Böngésző könyvjelzők, előzmények, kontaktok, …

- Megszokott SQL kódok használata:
	- **-INSERT,**
	- SELECT,
	- UPDATE,
	- DELETE,
	- CREATE, …

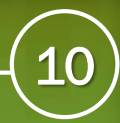

## SQLiteOpenHelper

}

- Egy tervezési minta, feladata az adatbázis kezelésének megkönnyítése.
- Előnye, hogy jól követhető vele az adatstruktúra változása az egyes alkalmazásverziók alatt.

```
public class DatabaseHandler extends SQLiteOpenHelper {
```

```
private static final int DATABASE VERSION = 1;
private static final String DATABASE NAME = "dbname";
public DatabaseHandler(Context context) {
    super(context, DATABASE NAME, null, DATABASE VERSION);
}
@Override
public void onCreate(SQLiteDatabase db) {
    String CREATE CONTACTS TABLE = "CREATE TABLE ...";
    db.execSQL(CREATE_CONTACTS_TABLE);
} 
@Override
public void onUpgrade(SQLiteDatabase db, int oldVersion, int newVersion) {
    db.execSQL("DROP TABLE IF EXISTS ...");
    onCreate(db);
}
```
## SQLite műveletek

Fontosabb SQL műveletek:

- SQLiteDatabase.create(…)
- SQLiteDatabase.delete(…)
- SQLiteDatabase.query(…)
- SQLiteDatabase.rawQuery(…)
- SQLiteDatabase.execSQL(…)
- SQLiteDatabase.insert(…)
- SQLiteDatabase.replace(…)

Lekérdezések esetén a visszatérési érték egy Cursor, mellyel végig mehetünk az eredmény listán:

- get[Int|Short|Long|Float|Double|String](…)
- moveTo[First|Last|Next|Position](…)
- getColumn[Count|Index|Name](…)

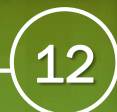

## SQLite eszközök

#### **Néhány ajánlott SQLite adatbázist kezelő GUI alkalmazás:**

- SQLite Studio <http://sqlitestudio.pl/>
- SQLite Database browser <http://sqlitebrowser.sourceforge.net/>
- SQLite Administrator <http://sqliteadmin.orbmu2k.de/>
- SQLite Manager Firefox add-on <https://addons.mozilla.org/en-US/firefox/addon/sqlite-manager/>
- SQLite Spy <http://www.yunqa.de/delphi/doku.php/products/sqlitespy/index>